## **HPC Workshop 2024**

Upward Bound – Day 2

https://uwec.ly/hpcworkshop

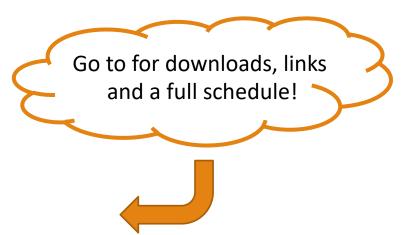

Please log into your machine when you take a seat.

## HPC Workshop: Last Week

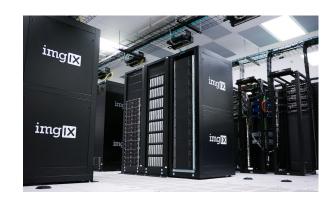

Intro to computational science and HPC

Tyler Bauer Blugold Center for HPC

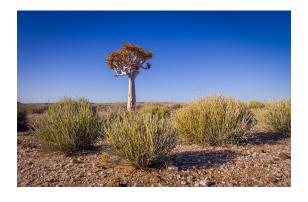

Building "trees" in South African shrubs

Dr. Nora Mitchell Biology

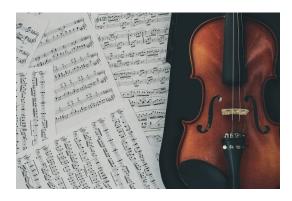

What stresses out California ground squirrels?

Dr. Jennifer Smith Biology

## HPC Workshop: Today

```
# checking response.status_code (if you get 50, tr resource or and print(f"Status: {response.status_code) - Try remove to and print(f"Status: {response.status_code) - Try remove to and print(f"Status: {response.status_code\universetatus})

# using BeautifulSoup to parse the response does to soup = BeautifulSoup(response.content, mail.prem)

# soup = BeautifulSoup(response.content, mail.prem)

# finding Post images in the soup

# finding Post images in the soup

# downloading images

# downloading images

# downloading images

# downloading images

# downloading images
```

Coding in Python

Somin Lee Blugold Center for HPC

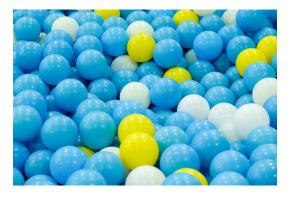

How to engineer a super-bouncy ball

Dr. Ying Ma Materials Science and Biomedical Engineering

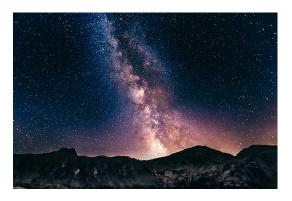

The Lives of the Stars

Dr. Bill Wolf Physics + Astronomy

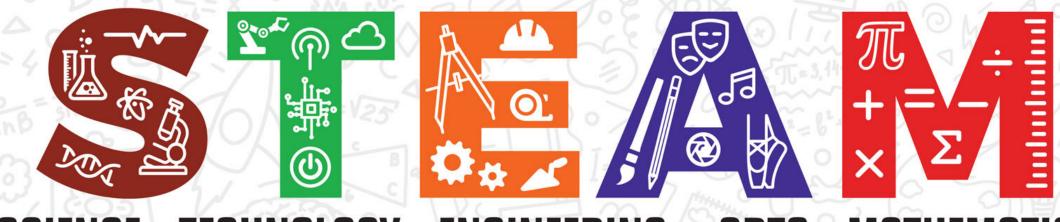

SCIENCE · TECHNOLOGY · ENGINEERING + ARTS · MATHEMATICS

© Iowa PBS

#### Panel Discussion on STEAM careers with:

Dr. Bill Wolf – Assistant Professor (Physics + Astronomy)

Dr. Jennifer Smith – Assistant Professor (Biology)

Dr. Kao Yang – Former Upward Bound and UWEC Graduate (Ph. D in Material Science)

Melody Manteufel – Outreach Counselor (Advising, Retention + Career Center)

Elaina Plonis – Research Student (Physics + Astrophysics Emphasis Major & Math + Computer Science Minor)

## Workshop Website

https://uwec.ly/hpcworkshop

Contains the schedule, presentations, and important links.

# OPEN OPEN On Demand

https://ondemand.hpc.uwec.edu

You can also get to OnDemand from our webpage

#### OnDemand - Login

#### Welcome to BOSE!

You appear to be a new member of the cluster, so there are a few steps you'll need to accomplish first before you're able to use this system.

- 1. Click this button to access the terminal / shell version of BOSE first.
- 2. You'll be asked to enter your UWEC password and trigger the Duo Authentication process.
- 3. Once logged in, go through and accept our Terms Of Service.
- 4. After you accept the terms, you can close out of that tab once you are presented with [username@bose ~].
- 5. Finally, click this button to log in again.

Already used BOSE and are getting this message, or this message isn't going away after going through the steps? Please contact us at <a href="mailto:BGSC.ADMINS@uwec.edu">BGSC.ADMINS@uwec.edu</a>.

- Blugold Center for High Performance Computing

HPC Website | HPC Wiki

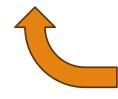

See this? Raise your hand and we'll catch you up.

## OnDemand – Dashboard / Home

#### Pinned Apps A featured subset of all available apps

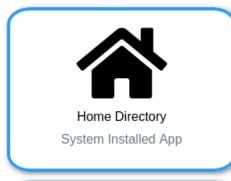

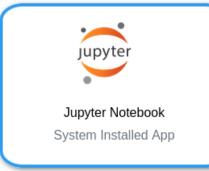

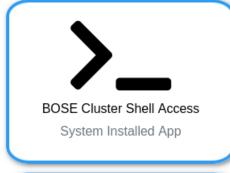

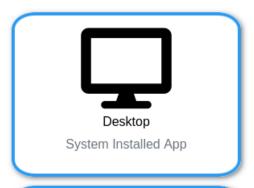

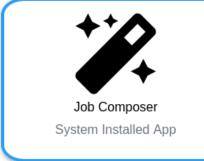

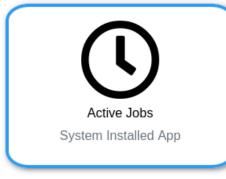

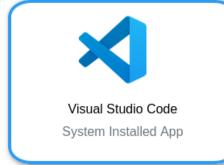

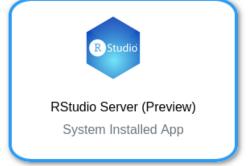

#### Lost? Go back to home!

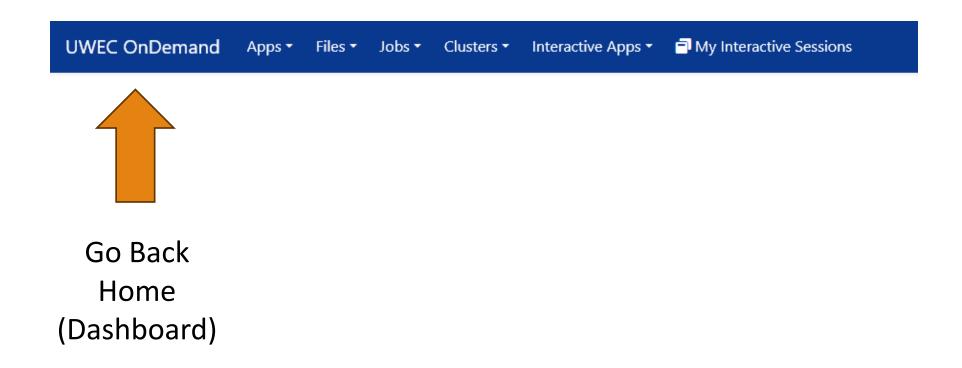

## OnDemand – Getting presentation files

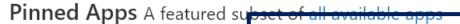

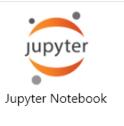

System Installed App

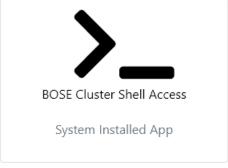

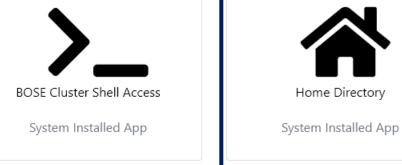

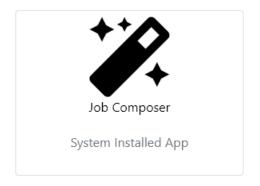

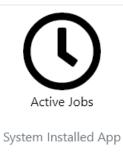

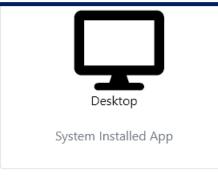

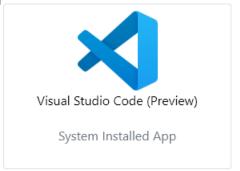

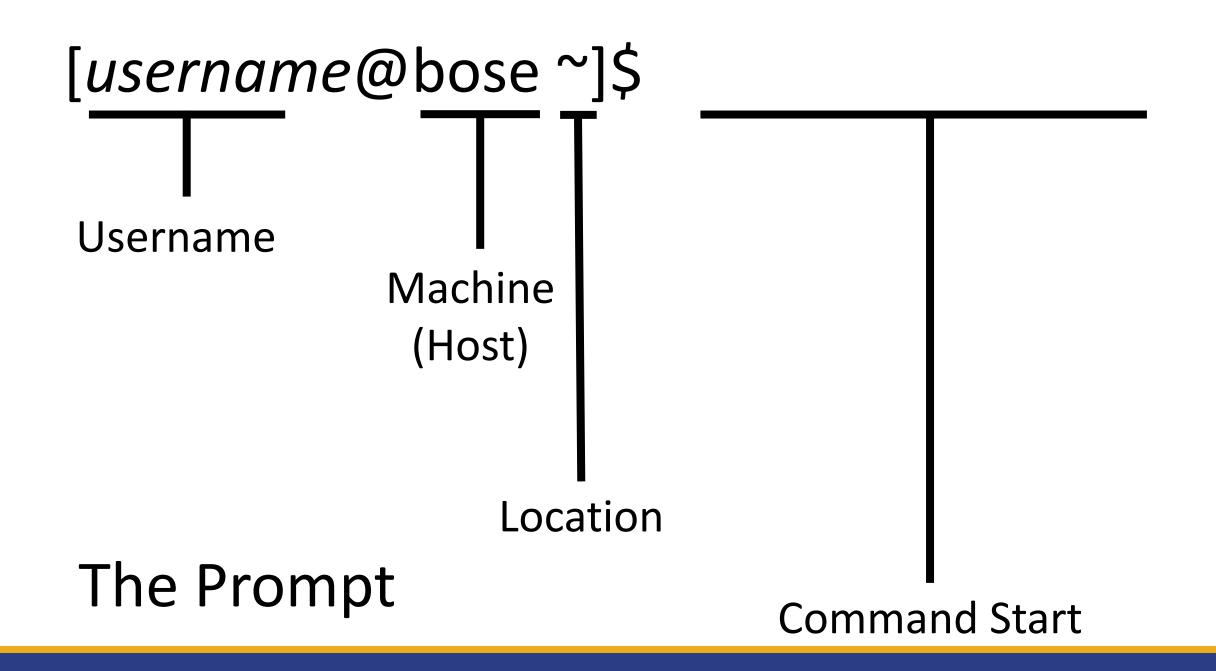

Type:

getfiles 4 ← Means "get the files for session #4"

(You'll be doing this in each session today)

#### Commands we'll be using:

Is - View files in current directory (I as in 'lamp')
 pwd - Show where you currently are
 cd - Change your directory
 sbatch – Submit a job to our supercomputer

Check out the Linux Quick Guide on the website as a reference.

#### Let's check those files out!

```
Type:

cd (Go back to home)

ls (Verify you see Day_2)

cd Day_2/Session_4 (Go to our session files)

ls (Verify you see runscript.sh)
```

Let's run a program on a supercomputer!

Type:

sbatch runscript.sh

Does it say "Submitted batch job #"? You did it!

Let's go check it out!

#### OnDemand – File Manager

#### Pinned Apps A featured subset of all available apps

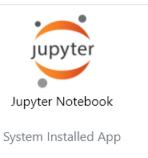

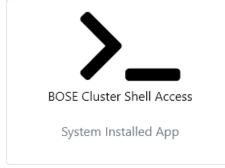

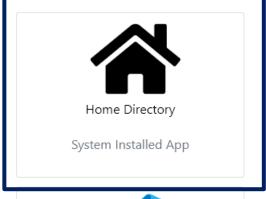

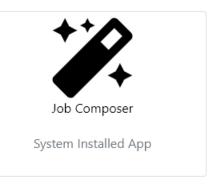

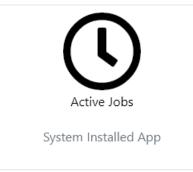

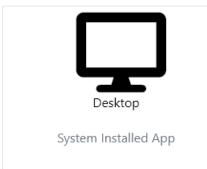

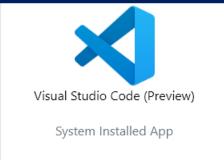

## OnDemand - Jupyter

Pinned Apps A featured subset of all available apps

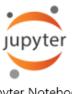

Jupyter Notebook

System Installed App

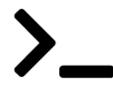

**BOSE Cluster Shell Access** 

System Installed App

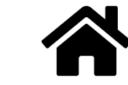

Home Directory

System Installed App

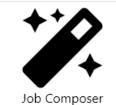

System Installed App

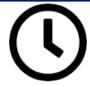

Active Jobs

System Installed App

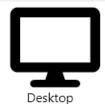

.

System Installed App

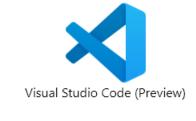

System Installed App

## Creating a Notebook

Once you click the Jupyter button, you should see something like this

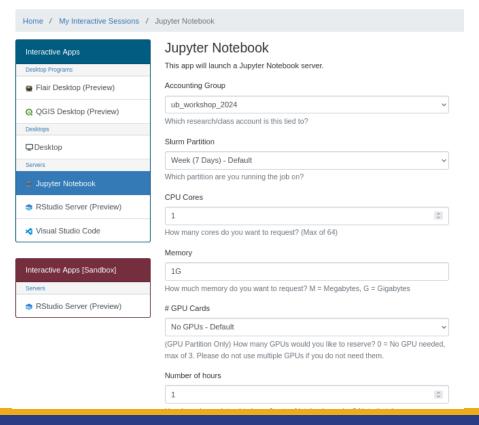

#### **Use these settings**

Accounting Group: ub\_workshop\_2024

Slurm partition: Week

CPU Cores: 8

Memory: 15G

**#GPU cards: No GPUs** 

Number of Hours: 2

Working Directory: Leave empty

Then, click

Launch

Once you have created your notebook, you should see a screen like this

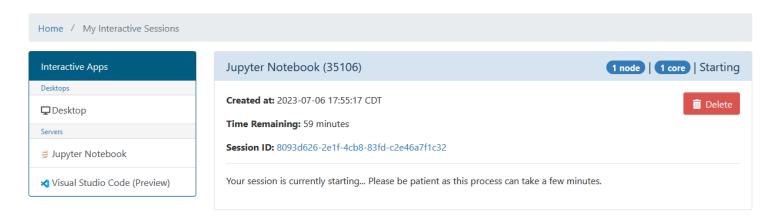

Once your notebook has started, click this button to access it:

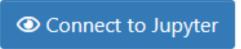

## Jupyter file view

You should now see a list of the files in your home directory. Open these folders:

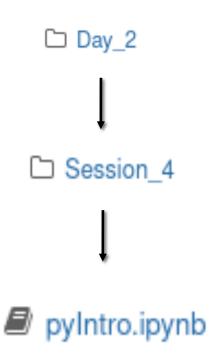

# Python

THE BASICS

## What is Python?

- Increasingly popular programming language
- Considered easy to learn and understand

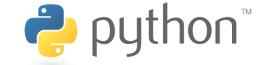

- Supports interactive programming (e.g. Jupyter)
- 137,000+ Libraries Available
  - Code created by other people to make everyone's life easier

#### What is it used for?

- Task Automation
- Artificial Intelligence, Machine Learning, Deep Learning

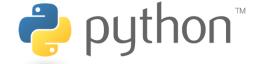

- Data Analysis
- Data Visualization
- Game Development
- Web Development

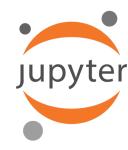

## Jupyter Notebook

- Supports variety of languages: Python, R, Ruby, C++, Stata
- Cell-Based = Run blocks of code at a time rather than everything at once
- Visually see tables, images, graphs, 3D renderings

#### • How To Use:

- Each piece of code is in a "Cell" that must be ran individually
- Run a cell by clicking "Run" or pressing "Shift+Enter"
- Wait for results "In [\*]" on left means running, a number means done.

#### Let's code in Python!

#### Task 1: print() function

```
print("Hello, World!")

print("You can put any text here!")

print(age)
print(is student)
```

#### **Task 2: Variables**

```
name = "Somin"
age = 24
is_student = True
```

#### Task 4: Display variable with string

```
print("My name is " + name)
```

#### **Task 5: Arithmetic operations**

```
#Addition
print(5 + 3)
#Subtraction
print(10 - 4)
#Multiplication
print(7 * 2)
#Division
print(8 / 2)
#Modulus (remainder)
print(9 % 4)
```

#### **Task 6: String Operations**

```
#Concatenation
first_name = "Somin"
last_name = "Lee"
full_name = first_name + " " + last_name
print(full_name)

#Repetition
laugh = "Ha" * 3
print(laugh)
```

#### **Task 7: Import module**

import random

#### **Task 8: Set variables**

```
# The computer picks a random number between 1 and 10
number_to_guess = random.randint(1, 10)

# Variable to store the user's guess
guess = 0
```

#### **Task 9: While loop and if statement**

```
print("Guess the number:")
# Loop until the user guesses the correct number
while guess != number to guess:
   guess = int(input())  # Get user input and convert it to integer
   if guess < number to guess: # If user guess is lower than the number
   print("Too low! Try again:")
elif guess > number_to_guess: # If user guess is higher than the number
       print("Too high! Try again:")
                                   # not lower & not higher? guess is correct
   else:
           print("Congratulations! You guessed it!")
```

#### You created a game!

Once you have run the last two cells that you coded, you should see a screen like this.

Type in your guess in the box and play the game!

Guess the number (between 1 and 10):

# We Did It!

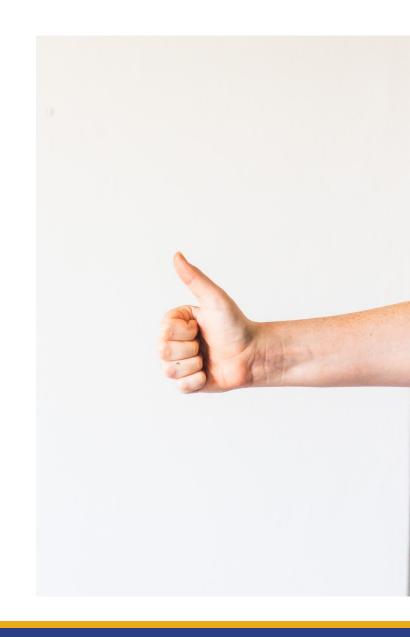

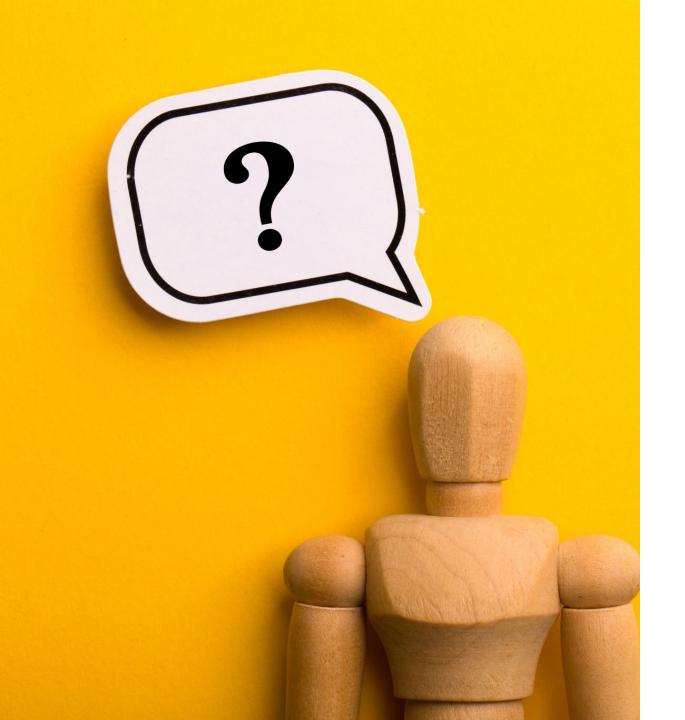

# Any Questions?

## Today's Schedule

| Time          | Who                       | What                                    |
|---------------|---------------------------|-----------------------------------------|
| 9:00 – 10:15  | Blugold Center for HPC    | Recap of June 21st and coding in Python |
| 10:30 – 11:45 | Dr. Ying Ma               | How to engineer a super-bouncy ball     |
| 11:45 – 12:45 | LUNCH                     | LUNCH                                   |
| 12:45 – 2:00  | Dr. Bill Wolf             | The Lives of the Stars                  |
| 2:15 – 3:15   | Workshop Faculty + Guests | Careers in STEAM in Phillips Hall 265   |

## Next Up

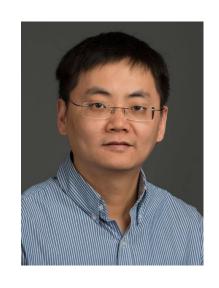

How to engineer a super-bouncy ball

Dr. Ying Ma, Ph.D. Materials Science and Biomedical Engineering Associate Professor

Pull up the website if you haven't already!

Website: https://uwec.ly/hpcworkshop

# Lunch Break

BE BACK BY 12:45PM

## Next Up

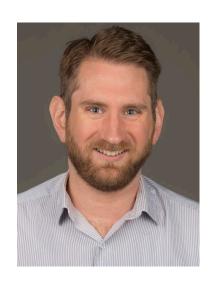

The Lives of the Stars

Dr. William Wolf, Ph.D. Physics and Astronomy Assistant Professor

Pull up the website if you haven't already!

Website: https://uwec.ly/hpcworkshop

## Next Up – Panel Discussion

#### Let's move to room 265!